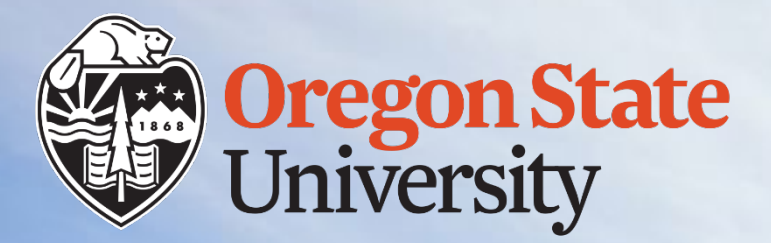

# Banking Encryption

June 14, 2023

## Sensitive Data – Banking Information

#### Internal Control Guidance

- Sensitive data should be stored in SharePoint or OneDrive
	- Note: OneDrive is stored in SharePoint but provides a personal drive
	- Google drives are not secure and should NOT be used for sensitive data
- Do not electronically forward banking information unless using email encryption
	- Outlook Options Encrypt "Oregon State University Confidential"
		- If sending outside OSU: Outlook Options Encrypt "Encrypt Only"
		- Do NOT send banking data through Teams

UIT is exploring utilizing a blanket rule in Microsoft to automatically encrypt messages that are marked/determined to be sensitive data, but this does not work for shared email accounts – and you should not wait for this solution to be fully deployed.

## Microsoft Outlook Steps

#### Before sending a message that contains banking information – select Options in the top ribbon

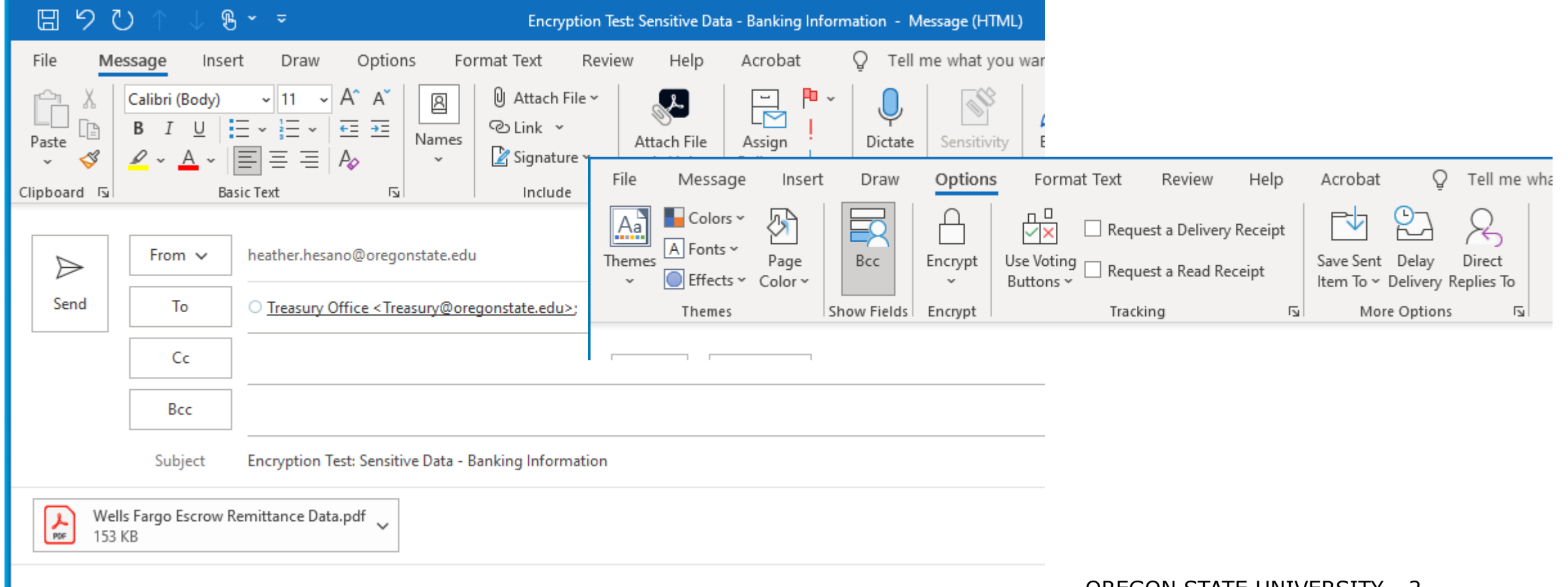

# Choose the level of Encryption

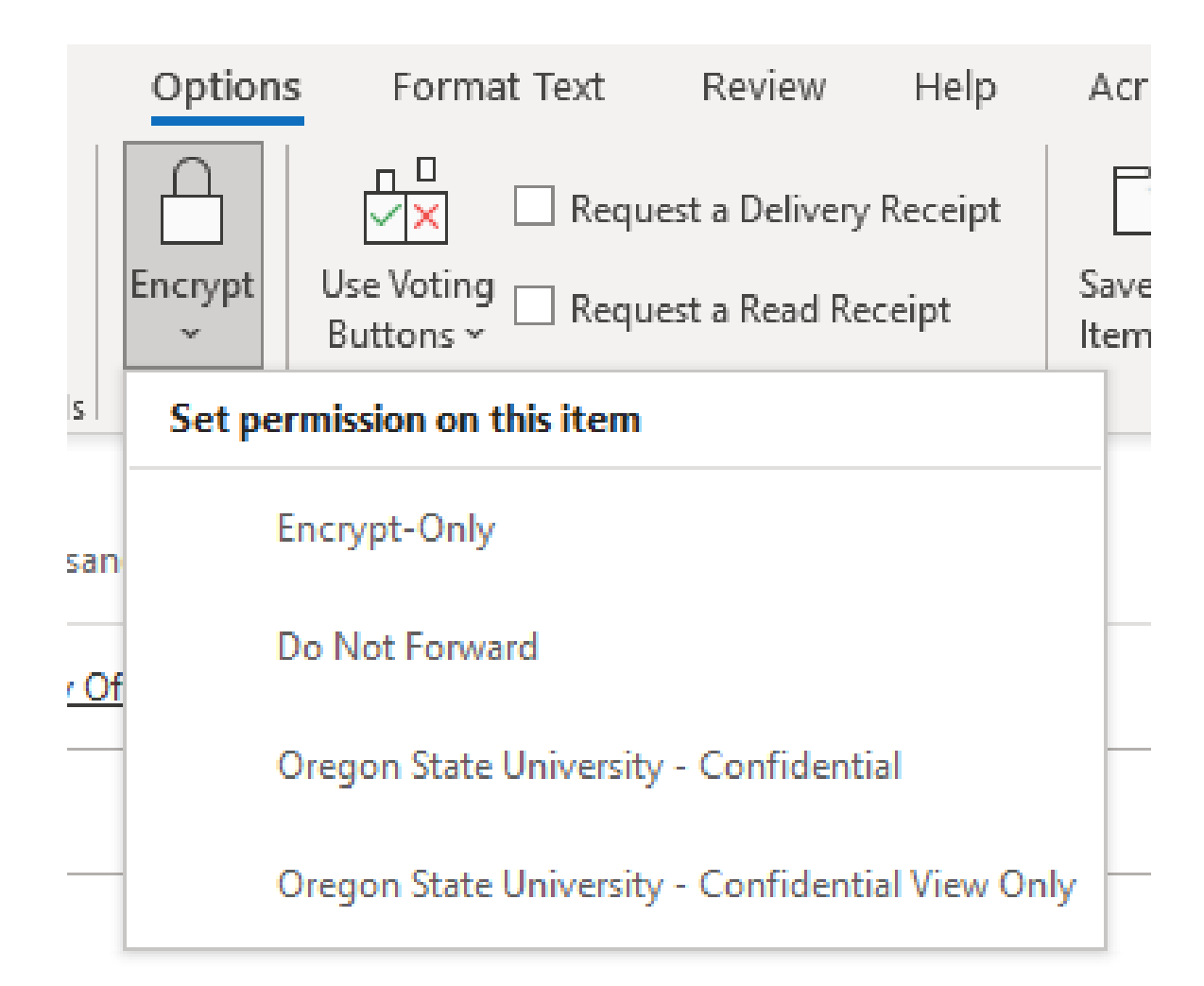

#### When the encryption is selected, a message will appear defining each level.

- (i) Encrypt-Only This message is encrypted. Recipients can't remove encryption. Permission granted by: heather.hesano@oregonstate.edu
- (i) Do Not Forward Recipients can read this message, but cannot forward, print, or copy content. The conversation owner has full permission to their message and all replies. Permission granted by: heather.hesano@oregonstate.edu
- Oregon State University Confidential This content is proprietary information intended for internal users only. This content can be modified but cannot be copied and printed. Permission granted by: heather.hesano@oregonstate.edu
- Oregon State University Confidential View Only This content is proprietary information intended for internal users only. This content cannot be modified. Permission granted by: heather.hesano@oregonstate.edu